# Dell Vostro V131 Informacije o podešavanju i karakteristikama

## O upozorenjima

UPOZORENJE: UPOZORENJE ukazuje na mogu**ć**u opasnost od ošte**ć**enja imovine,  $\bigwedge$ zadobijanja telesnih povreda ili smrti.

## Prednja i zadnja strana

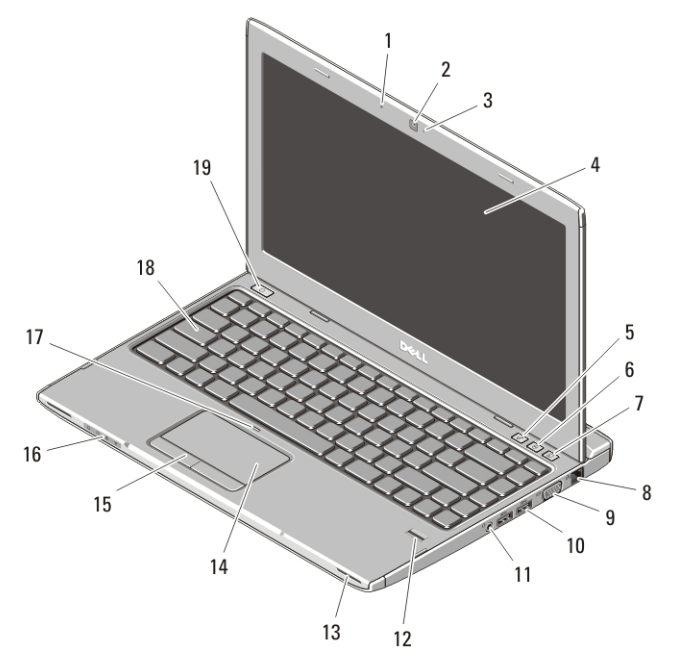

#### Slika 1. Prikaz sa prednje strane

- 1. mikrofon
- 2. kamera
- 3. svetlo za status kamere
- 4. displej
- 5. Windows Mobility Center
- 6. Dell Support Center
- 7. Dell Instant Launch Manager
- 8. mrežni konektor

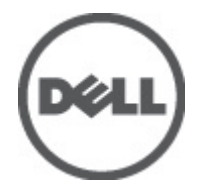

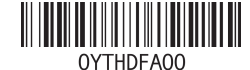

Model sa regulacijom : P18S Tip sa regulacijom : P18S001 2011 – 05

- 9. VGA konektor
- 10. USB 3.0 konektori (2)
- 11. kombinovani konektor za slušalice i mikrofon
- 12. čitač otisaka prstiju
- 13. zvučnici (2)
- 14. tačped
- 15. tasteri tačpeda (2)
- 16. svetla za status uređaja
- 17. LED za onemogućen tačped
- 18. tastatura
- 19. taster za uključivanje/isključivanje

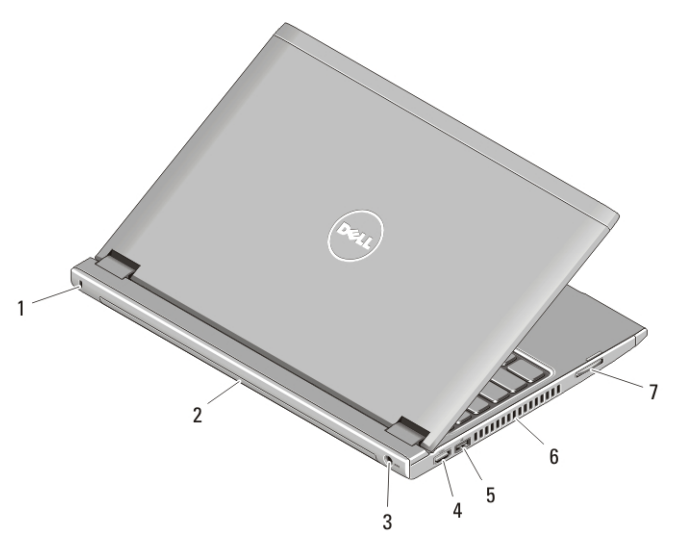

#### Slika 2. Prikaz sa zadnje strane

- 1. slot za zaštitni kabl
- 2. baterija
- 3. konektor za napajanje
- 4. HDMI konektor
- 5. USB 2.0 konektor sa funkcijom USB PowerShare
- 6. otvori za ventilaciju
- 7. čitač memorijske kartice

UPOZORENJE: Nemojte blokirati ventilacione otvore, u njih gurati predmete, niti /N dozvoliti taloženje prašine u njima. Svoj Dell ra**č**unar za vreme rada nemojte **č**uvati u slabo provetrenom okruženju, kao što je zatvorena torba. Ograni**č**enje protoka vazduha može oštetiti ra**č**unar ili uzrokovati požar. Ra**č**unar uklju**č**uje ventilator kada se pregreje. Buka ventilatora je uobi**č**ajena i ne ukazuje na problem sa ventilatorom ili ra**č**unarom.

## USB PowerShare

Funkcija USB PowerShare omogućava punjenje USB uređaja, čak i kada je računar uključen/isključen ili u režimu spavanja.

- Neki USB uređaji se možda neće puniti kada je računar isključen ili u režimu spavanja. U tim slučajevima, uključite računar da biste punili uređaj.
- Ako prilikom punjenja USB uređaja isključite računar, uređaj prestaje da se puni. Da biste nastavili sa punjenjem, iskopčajte USB uređaj i ponovo ga povežite.
- Funkcija USB PowerShare se automatski isključuje kada preostane samo 10% ukupnog radnog veka baterije.

## Brzo podešavanje

- UPOZORENJE: Pre nego što zapo**č**nete bilo koji postupak u ovom odeljku, pro**č**itajte bezbednosne informacije koje ste dobili uz ra**č**unar. Dodatne informacije o najboljim postupcima potražite na www.dell.com/regulatory\_compliance.
- UPOZORENJE: AC adapter funkcioniše sa elektri**č**nim uti**č**nicama širom sveta. Me**đ**utim, elektri**č**ni konektori i produžni kablovi se razlikuju od zemlje do zemlje. Koriš**ć**enjem nekompatibilnog kabla ili nepravilnim povezivanjem kabla na produžni kabl ili uti**č**nicu možete da uzrokujete požar ili ošte**ć**enje opreme.
	- OPREZ: Kada odspajate kabl AC adaptera sa ra**č**unara, uhvatite konektor a ne kabl, i **č**vrsto ali lagano povucite kako bi se izbeglo ošte**ć**enje kabla. Kada uvijate kabl AC adaptera, obavezno pratite ugao konektora AC adaptera kako bi se izbeglo ošte**ć**enje kabla.

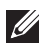

NAPOMENA: Neki uređaji neće biti isporučeni ako ih niste naručili

**1.** Povežite AC adapter sa konektorom AC adaptera na računaru i sa električnom utičnicom.

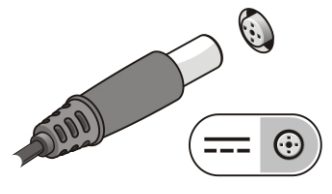

Slika 3. AC adapter

**2.** Povežite mrežni kabl (opcionalno).

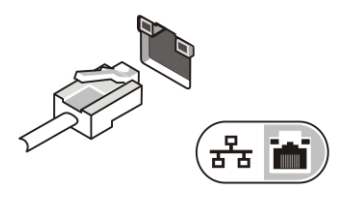

Slika 4. Mrežni konektor

**3.** Povežite USB uređaje, kao što su miš ili tastatura (opcionalno).

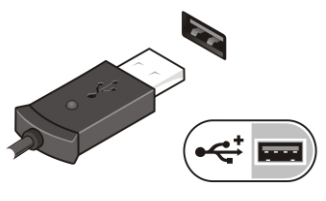

Slika 5. USB konektor

**4.** Otvorite ekran računara i pritisnite taster za uključivanje/isključivanje da biste uključili računar.

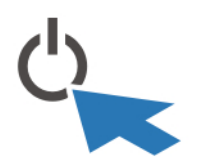

Slika 6. Taster za uklju**č**ivanje/isklju**č**ivanje

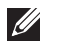

NAPOMENA: Preporučuje se da vaš računar uključite i isključite najmanje jednom pre nego što instalirate bilo koje kartice ili povežete računar na priključnu stanicu ili drugi eksterni uređaj, kao što je štampač.

## Specifikacije

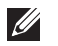

NAPOMENA: Ponuda se može razlikovati po regionima. Sledeće specifikacije su samo one koje se po zakonu moraju isporučivati sa računarom. Za dodatne informacije u vezi sa konfiguracijom računara, kliknite na Start → Pomo**ć** i podrška i izaberite opciju za prikaz informacija o računaru.

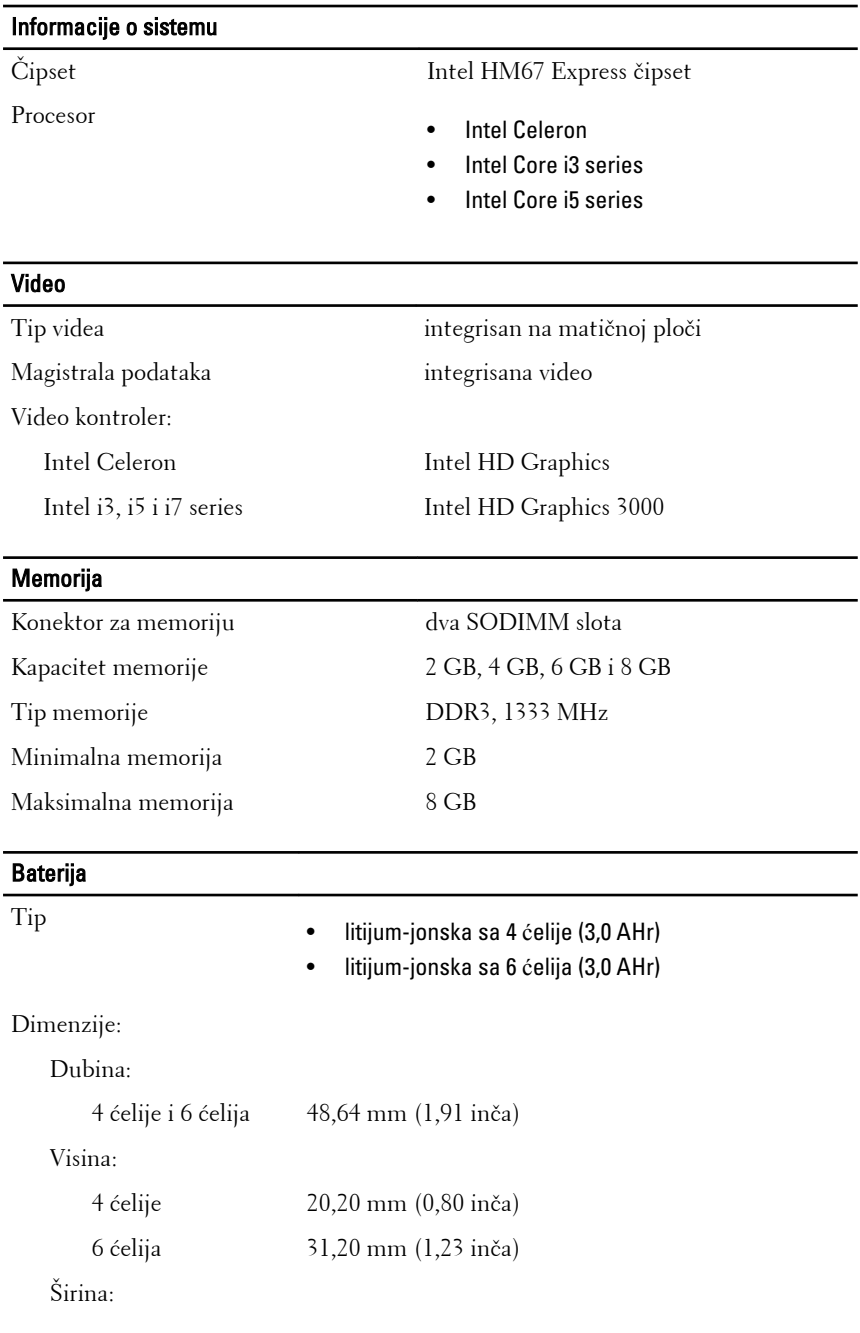

#### Baterija

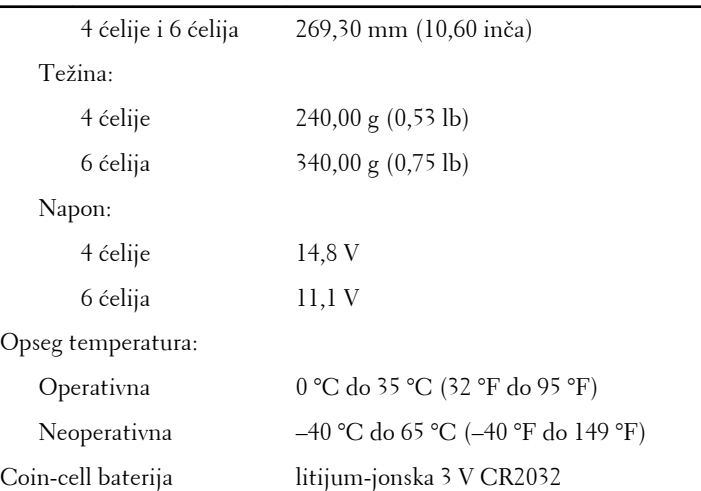

#### AC adapter

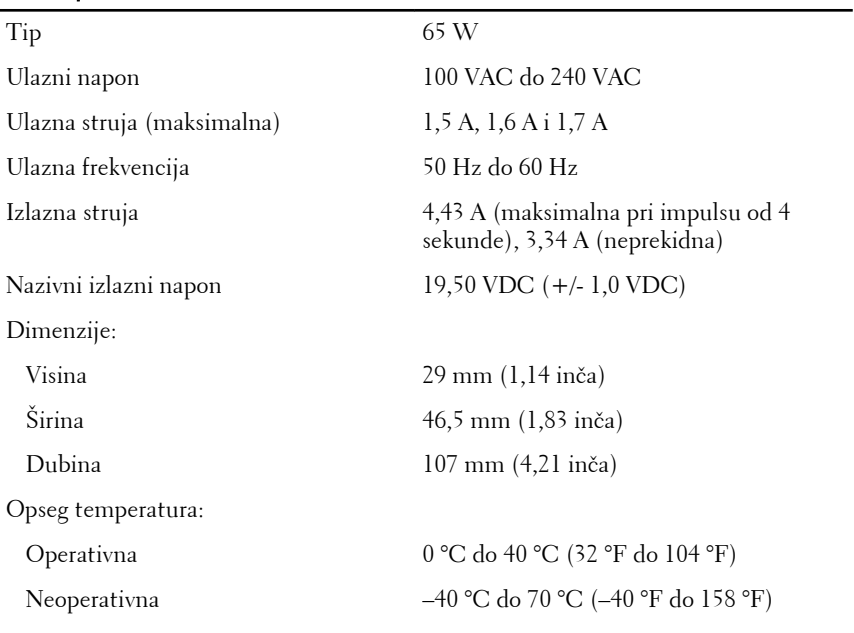

#### Fizi**č**ke karakteristike

Visina (sa WLED panelom) 15,5 mm do 21 mm (0,61 inč do 0,83 inča)

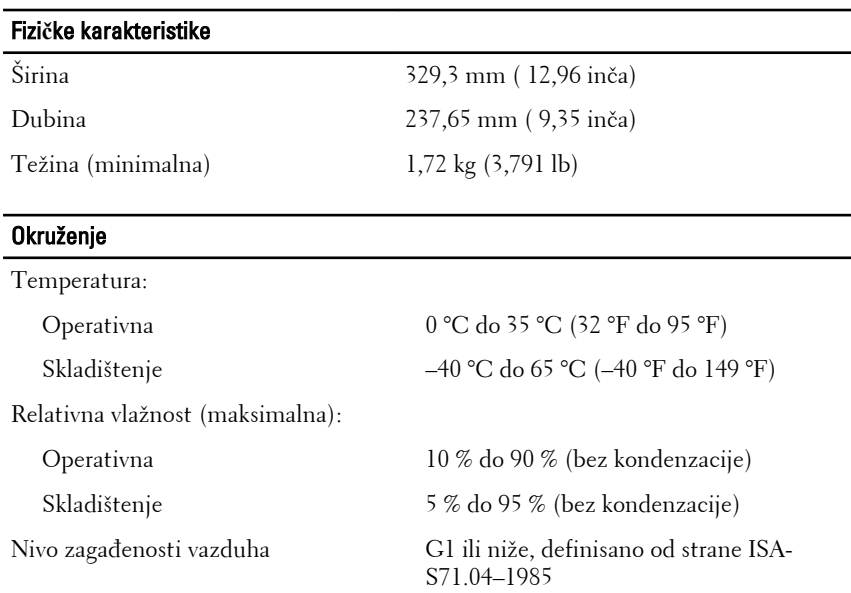

#### Pronalaženje dodatnih informacija i izvora

Dodatne informacije o dolenavedenim temama potražite u dokumentima u vezi sigurnosti i propisa koji su isporučeni uz računar i na web stranici za usklađenost sa propisima **www.dell.com/regulatory\_complianc**e:

- Najbolji sigurnosni postupci
- Regulatorni sertifikati
- Ergonomija

Pogledajte **www.dell.com** u vezi dodatnih informacija o:

- Garancija
- Odredbe i uslovi (SAD samo)
- Licencni ugovor sa krajnjim korisnikom

#### **Informacije u ovoj brošuri podložne su promenama bez prethodne najave.**

#### **© 2011. Dell Inc. Sva prava zadržana.**

Umnožavanje ovih materijala na bilo koji način bez prethodne pismene dozvole kompanije Dell Inc. je strogo zabranjeno.

Trgovačke oznake korišćene u ovom tekstu: Dell™, DELL logotip, Dell Precision™, Precision ON™, ExpressCharge™, Latitude™, Latitude ON™, OptiPlex™, Vostro™ i Wi-Fi Catcher™ su trgovačke oznake kompanije Dell Inc. Intel®, Pentium®, Xeon®, Core™, Atom™, Centrino® i Celeron® su registrovane trgovačke oznake ili trgovačke oznake kompanije Intel Corporation u SAD-u i drugim državama. AMD® je registrovana trgovačka oznaka i AMD Opteron™, AMD Phenom™, AMD Sempron™, AMD Athlon™, ATI Radeon™ i ATI FirePro™ su trgovačke oznake kompanije Advanced Micro Devices, Inc. Microsoft®, Windows®, MS-DOS®, Windows Vista®, Windows Vista start dugme i Office Outlook® su trgovačke oznake ili registrovane trgovačke oznake kompanije Microsoft Corporation u Sjedinjenim Državama i/ili drugim zemljama. Blu-ray Disc™ je trgovačka oznaka u vlasništvu kompanije Blu-ray Disc Association (BDA) i licencirana je za upotrebu na diskovima i plejerima. Bluetooth® oznaka je registrovana trgovačka oznaka u vlasništvu kompanije Bluetooth® SIG, Inc. i svako korišćenje takve oznake od strane kompanije Dell Inc. je na osnovu licence. Wi-Fi® je registrovana trgovačka oznaka kompanije Wireless Ethernet Compatibility Alliance, Inc.

Ostale trgovačke oznake i trgovački nazivi mogu se koristiti u ovom dokumentu da označe pravna lica vlasnike oznaka i naziva ili njihove proizvode. Dell Inc. se odriče bilo kakvih vlasničkih interesa za navedene trgovačke oznake i nazive, osim vlastitih.